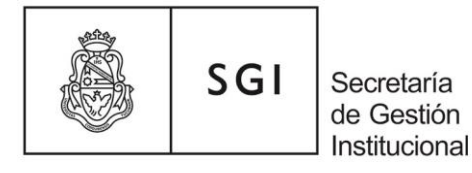

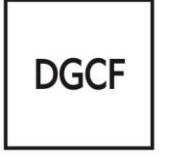

# *Manual de Procedimientos Administrativos de Patrimonio*

## *Análisis Conceptual*

El Área de Patrimonio de la Dirección de Contabilidad de la Secretaría de Gestión Institucional pone a disposición de las áreas económico-financieras de cada unidad de gestión de esta Universidad el presente Manual de Procedimientos Administrativos de Patrimonio.

El objetivo principal es instrumentar los mecanismos de adquisición, registración, conservación y disposición de los bienes de uso.

### *Responsables*

*Responsable del Área de Patrimonio:* aquel agente que tiene por función el manejo del sistema Diaguita - Patrimonio y todo lo relacionado con el movimiento de bienes patrimoniales (altas, bajas y transferencias). Será designado por el titular de cada área económico-financiera.

*Responsable patrimonial:* todo agente que tiene a su cargo una dirección, departamento, cátedra, laboratorio, etc., y su función es velar por el buen uso, conservación, mantenimiento y seguridad de los bienes que utiliza diariamente.

### *Bienes de Uso*

Son aquellos bienes tangibles destinados a ser utilizados en la actividad principal del ente, no se consumen con el primer uso y tienen una vida útil limitada, que debe ser superior a un año; incluye a los que están en construcción, tránsito o montaje y los anticipos a proveedores por compras de estos bienes.

Los activos intangibles son aquellos representativos de franquicias, privilegios u otros similares, incluyendo los anticipos por su adquisición, que no son bienes tangibles ni derechos contra terceros, y que expresan un valor cuya existencia depende de la posibilidad futura de producir ingresos. Incluyen, entre otros, los siguientes: derechos de propiedad intelectual - patentes, marcas, licencias, etc. - gastos de organización y preoperativos – gastos de desarrollo.

Considerando el artículo 40 del Estatuto de la Universidad Nacional de Córdoba y el Manual de Clasificaciones Presupuestarias, los bienes que deben ser incorporados al Patrimonio de la UNC son:

- 4.1.0 Bienes Preexistentes (Tierras y terrenos, edificios, instalaciones, otros)
- 4.2.0 Construcciones (de dominio público y dominio privado)
- 4.3.0 Maquinarias y equipos (de producción, de transporte, sanitario, de comunicación, educacional y computación)
- 4.5.0 Libros, revistas y otros elementos coleccionables (revistas científicas, suscripciones a páginas de investigación, etc.)
- 4.6.0 Obras de Arte (pinturas, estatuas, antigüedades, etc.)

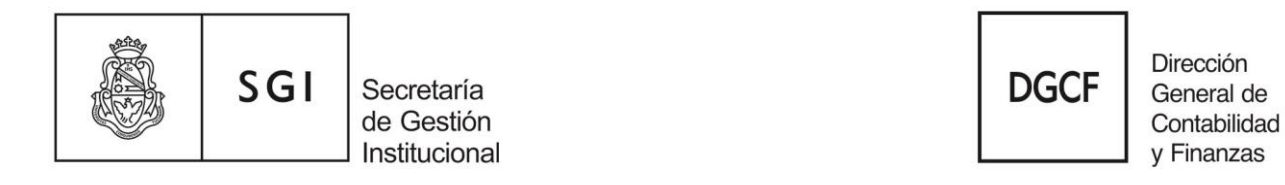

● 4.8.0 - Activos Intangibles (programas de computación, licencias, patentes, marcas)

Se puede consultar el catálogo de bienes patrimoniales desde el sistema Diaguita:

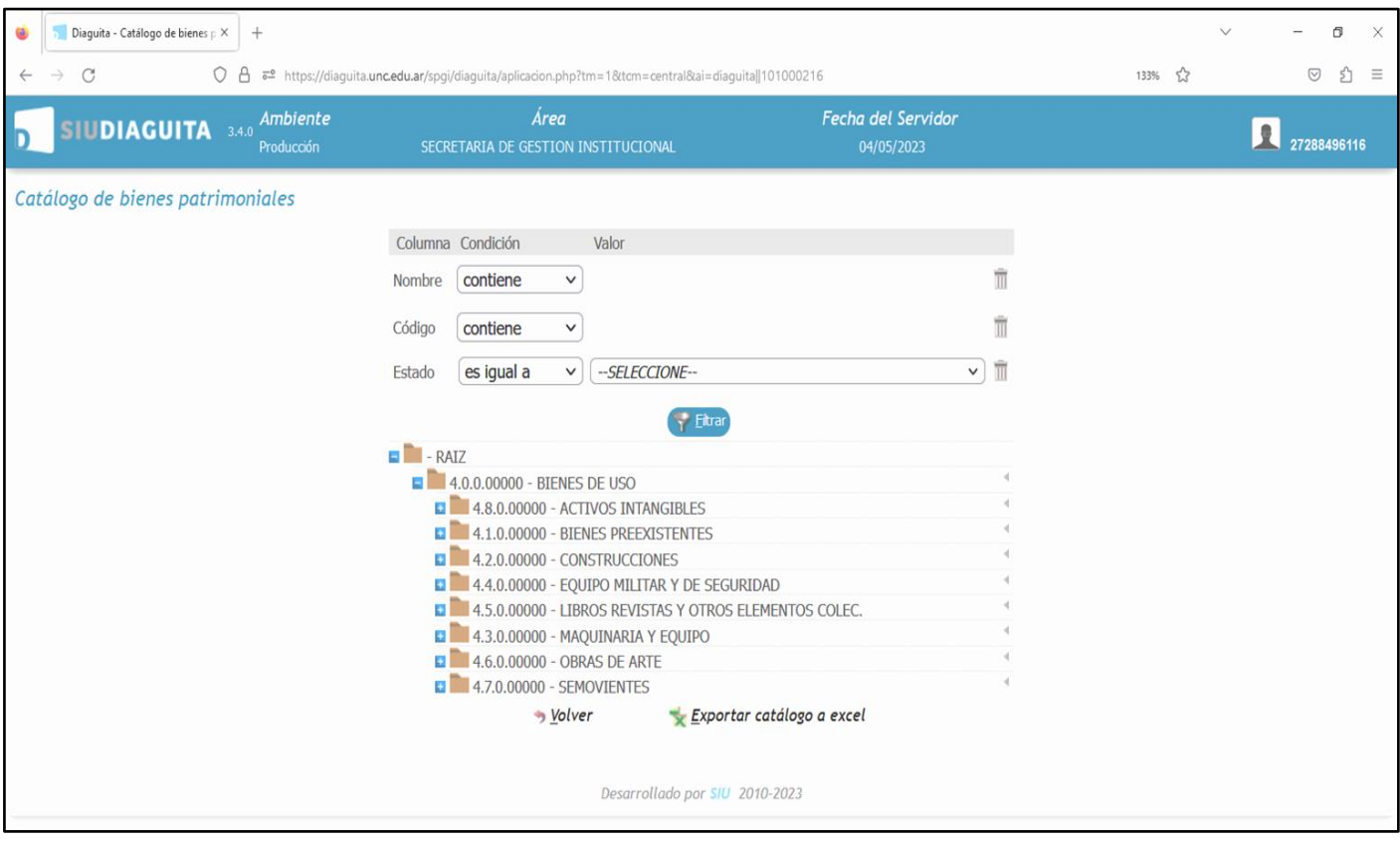

### *Alta de Bienes de Uso*

Alta de bienes: es la operación que registra la incorporación de un bien de uso, adquirido o donado, al patrimonio de la Universidad Nacional de Córdoba.

Al momento de registrar los bienes en el sistema Diaguita se puede optar por los siguientes motivos de alta:

- Pilaga Dependencias: la compra de los bienes se registra en el sistema Pilagá por cada dependencia
- Orden de compra SIU Diaguita: la compra de los bienes se registra a través de un procedimiento de contratación en el sistema Diaguita Compras
- Donación: los bienes han sido donados a la Universidad Nacional de Córdoba por personas

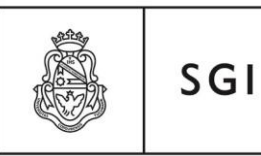

Secretaría de Gestión Institucional

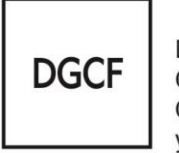

Dirección General de Contabilidad v Finanzas

físicas o jurídicas

- Proyecto Foncyt: los bienes se adquieren con el Fondo Nacional de Ciencia y Tecnología (Foncyt) administrado por la Secyt y la compra no se registra en el sistema Pilagá
- Proyecto Secyt: los bienes se adquieren con fondos provenientes de proyectos de Investigación financiados por la Secyt y la compra no se registra en el sistema Pilagá
- Proyecto General: los bienes se adquieren con fondos provenientes de proyectos que no son Foncyt ni Secyt y la compra no se registra en el sistema Pilagá
- Pilaga SGI: la compra de los bienes se registra en el sistema Pilagá por la Secretaría de Gestión Institucional,
- Incorporación al Patrimonio: se desconoce el origen de los bienes de uso.

### *Alta de Bienes de Uso - Interfase Pilagá Diaguita*

### *Tareas de las dependencias:*

- El área de compras debe realizar el pase de comprobantes de terceros desde el sistema Pilaga al Diaguita [Ver Instructivo.](https://gestion.pilaga.unc.edu.ar/pilaga-Secretaria/manuales/Comprobante3roDiaguita.pdf) También entregar mensualmente al área de patrimonio de su dependencia el "listado de ejecución del devengado" con lo imputado en inciso 4 del sistema Pilagá, acompañado de copia de los comprobantes de los bienes adquiridos
- El responsable del Área de Patrimonio debe:
- a) controlar mensualmente que la imputación presupuestaria de los bienes sea correcta e informar al área de compra**s** en caso de error de imputación para que efectúe la adecuación de la orden de pago
- b) registrar el alta de los bienes de uso en el sistema Diaguita Patrimonio, imprimir y pegar los stickers
- c) generar un expediente electrónico (EE) trámite UNIV00013 Registro Patrimonial de Bienes- en el sistema de Gestión Documental Electrónica (GDE) para iniciar el trámite de alta de bienes
- d) incluir en el EE la siguiente documentación:
- 1) ficha de alta de bienes patrimoniales emitida por el sistema Diaguita
- 2) copia de los comprobantes de los bienes
- e) archivar el EE en la dependencia como antecedente del alta de los bienes. No debe transferirlo al Área de Patrimonio de la Secretaría de Gestión Institucional.

### *Tareas del Área de Patrimonio - SGI:*

- a) conciliación de los registros contables y patrimoniales de los sistemas Pilagá Diaguita; para lo cual se ha configurado una "planilla de conciliación patrimonial"
- b) verificaciones del estado, uso, conservación, traslado de los bienes y pegado de stickers en las dependencias
- c) comprobación del grado de actualización de datos (áreas, responsables patrimoniales y ubicaciones físicas) por parte de las dependencias en el sistema Diaguita.

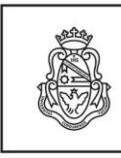

Secretaría de Gestión Institucional

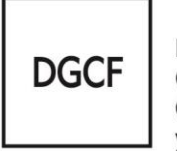

Dirección General de Contabilidad v Finanzas

## *Alta de Bienes de Uso - Donación*

Consiste en la transferencia gratuita de bienes patrimoniales a la Universidad Nacional de Córdoba por parte de personas físicas o jurídicas.

### *Tareas de las dependencias:*

 $SGI$ 

- El responsable del Área de Patrimonio debe:
- a) generar un expediente electrónico (EE) trámite UNIV00013 Registro Patrimonial de Bienes- en el sistema de Gestión Documental Electrónica (GDE) para iniciar el trámite de alta de bienes por donación,
- b) registrar el alta de los bienes donados en el Sistema Diaguita Patrimonio, luego de dictada la resolución decanal o rectoral, imprimir y pegar los stickers
- c) incluir en el EE la siguiente documentación:
- 1) nota GDE solicitando el alta del bien dirigida al responsable del Área de Patrimonio
- 2) comprobante que certifique el origen de los bienes, firmado por el donante
- 3) ficha de alta patrimonial emitida por el sistema Diaguita
- 4) resolución decanal o rectoral aceptando la donación de los bienes
- d) archivar el EE en la dependencia como antecedente del alta de los bienes. No debe transferirlo al Área de Patrimonio de la Secretaría de Gestión Institucional.

*Tareas de las dependencias:*

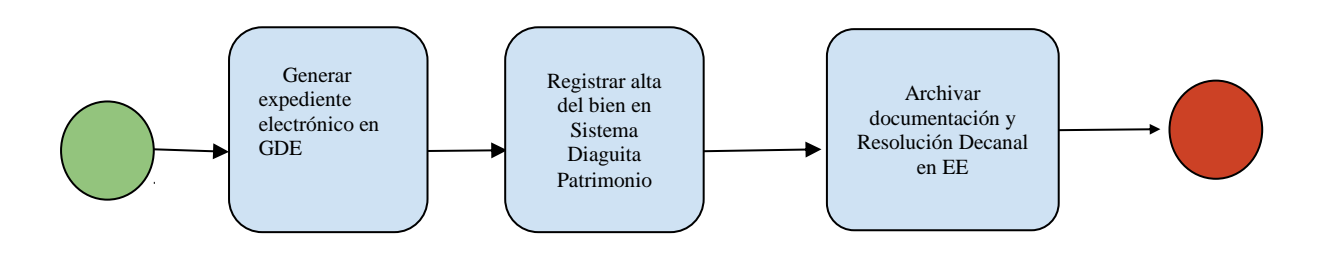

### *Aclaraciones:*

- Si se trata de donaciones de bienes inmuebles y muebles registrables (autos, embarcaciones, tractores, cosechadoras, etc) se debe transferir el expediente electrónico (EE) a la repartición: DCO#SGI (Dirección de Contabilidad - Secretaría de Gestión Institucional) para solicitar el dictado de la resolución rectoral.
- Todas las donaciones de bienes realizadas a las dependencias que pertenecen al área central de la Universidad Nacional de Córdoba deben aceptarse por Resolución Rectoral, sin tener en cuenta el tipo de bien.

### *Tareas del Área de Patrimonio - SGI:*

- En caso de corresponder, tramitar en el Rectorado el dictado de la resolución rectoral.
- Incorporar las donaciones en el Balance General de la Universidad Nacional de Córdoba,
- Verificar el estado, uso, conservación, traslado de los bienes y pegado de stickers en las dependencias.

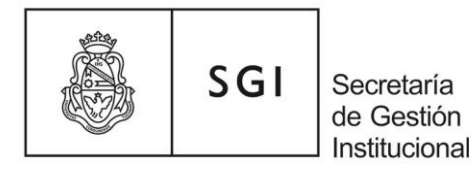

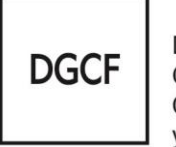

### *Donación de Dinero*

Consiste en la transferencia gratuita de dinero a la Universidad Nacional de Córdoba por parte de personas físicas o jurídicas.

Para la aceptación de la donación tomamos como referencia la Resolución HCS Nº 243/01. La donación debe ser aceptada por:

- ❖ Resolución Decanal, si se realiza a las Facultades
- ❖ Resolución Rectoral, si se realiza a las dependencias del área central.

### *Tareas de las dependencias:*

- solicitar que se acepte la donación mediante resolución decanal o rectoral según corresponda
- registrar el ingreso del dinero en el sistema Pilaga, mediante la operación de devengado y cobrado de ingresos corrientes
- conservar la siguiente documentación como antecedente:
- 1) comprobante que certifique el origen del dinero, firmado por el donante
- 2) resolución decanal o rectoral.

## *Baja de Bienes de Uso*

La baja de bienes de uso consiste en la operación que registra la eliminación de un bien del patrimonio de la Universidad Nacional de Córdoba.

La baja se produce cuando un bien es retirado definitivamente de forma física del patrimonio por encontrarse en condición de desuso, rezago o destrucción.

Los motivos por los cuales se puede solicitar la baja de un bien son:

- Rezago: la utilización del bien resulta imposible o no conviene económicamente.
- Desuso: el bien por sus características técnicas y/o por el adelanto tecnológico ha dejado de tener utilidad para el fin que fue adquirido
- Destrucción: el bien ha sido reducido a pedazos, a cenizas o a sufrido un grave daño
- Transferencia sin cargo: el bien se transfiere a otro organismo público o a una entidad privada sin fines de lucro (de beneficencia, fomento, culturales, deportivas, etc.) legalmente constituida en el país.
- Robo: el bien ha desaparecido por robo; el robo consiste en apoderarse ilegalmente de una cosa mueble con fuerza en las cosas o con intimidación o violencia en las personas.
- Hurto: el bien ha desaparecido por hurto; el hurto consiste en apoderarse ilegalmente de una cosa mueble pero sin emplear la fuerza ni en las personas ni en la cosa.

- El Responsable del Área de Patrimonio debe:
- a) generar un expediente electrónico (EE) trámite UNIV00013 Registro Patrimonial de Bienes- en el sistema de Gestión Documental Electrónica (GDE) para iniciar el trámite de

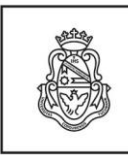

Secretaría de Gestión Institucional

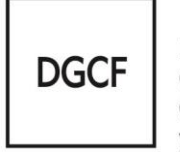

Dirección General de Contabilidad v Finanzas

baja de bienes patrimoniales,

 $SGI$ 

- b) generar la solicitud de baja de los bienes en el Sistema Diaguita Patrimonio completando todos los campos, en especial aquellos referidos al número de EE y al número de resolución por la cual se autoriza la baja
- c) incluir en el EE la siguiente documentación:
- 1) Nota GDE solicitando la autorización de la baja de los bienes dirigida al Director de Contabilidad de la Secretaría de Gestión Institucional
- 2) nota del responsable patrimonial del bien donde expone el motivo de la solicitud de baja
- 3) solicitud de baja de bienes patrimoniales que emite el sistema Diaguita
- 4) se deben incluir en la resolución de baja los bienes de uso sin número de inventario
- 5) informe técnico de persona idónea en la materia de que se trate, que consigne el estado del bien y los motivos por los cuales debe ser dado de baja
- 6) fotos de los bienes a dar de baja
- 7) Resolución Decanal autorizando la baja de los bienes, si el valor residual de los mismos no supera los \$ 10.000
- d) transferir el EE a la repartición: DCO#SGI (Dirección de Contabilidad Secretaría de Gestión Institucional) - para que autorice la baja de los bienes
- e) dar un destino final a los bienes patrimoniales, finalizado el procedimiento administrativo de baja, con el fin de evitar que permanezcan guardados en depósitos. Algunos destinos válidos pueden ser contratar una empresa recicladora de bienes en rezago o transferirlos sin cargo a organismos públicos o entidades privadas sin fines de lucro (de beneficencia, fomento, culturales, deportivas, etc.) legalmente constituidas en el país.

*Aclaración:* En el caso que el valor residual de los bienes a dar de baja supere los \$10.000, se debe enviar el EE a la repartición: DCO#SGI (Dirección de Contabilidad - Secretaría de Gestión Institucional) solicitando la tramitación de la resolución rectoral. Una vez que el Rectorado devuelve el EE a la dependencia, ésta debe enviar, vía correo electrónico, al Área de Patrimonio de la SGI la solicitud de baja y la resolución rectoral para que autorice la baja de los bienes.

### *Particularidades:*

- la baja de los bienes patrimoniales de las dependencias que pertenecen al área central de la Universidad Nacional de Córdoba, debe autorizarse por resolución rectoral; en este caso no se tiene en cuenta el valor residual de los bienes;
- en el caso de los vehículos, además del trámite administrativo de la baja, es necesario realizar las gestiones pertinentes en el Registro de la Propiedad Automotor con el fin de evitar futuros inconvenientes.

### *Tareas del Área de Patrimonio - SGI:*

- controlar la existencia física de los bienes a dar de baja
- autorizar la baja de los bienes en el sistema Diaguita Patrimonio
- incluir la solicitud de baja autorizada en el EE y devolverlo a la dependencia
- en caso de corresponder tramitar, a pedido de la dependencia, el dictado de la resolución rectoral.

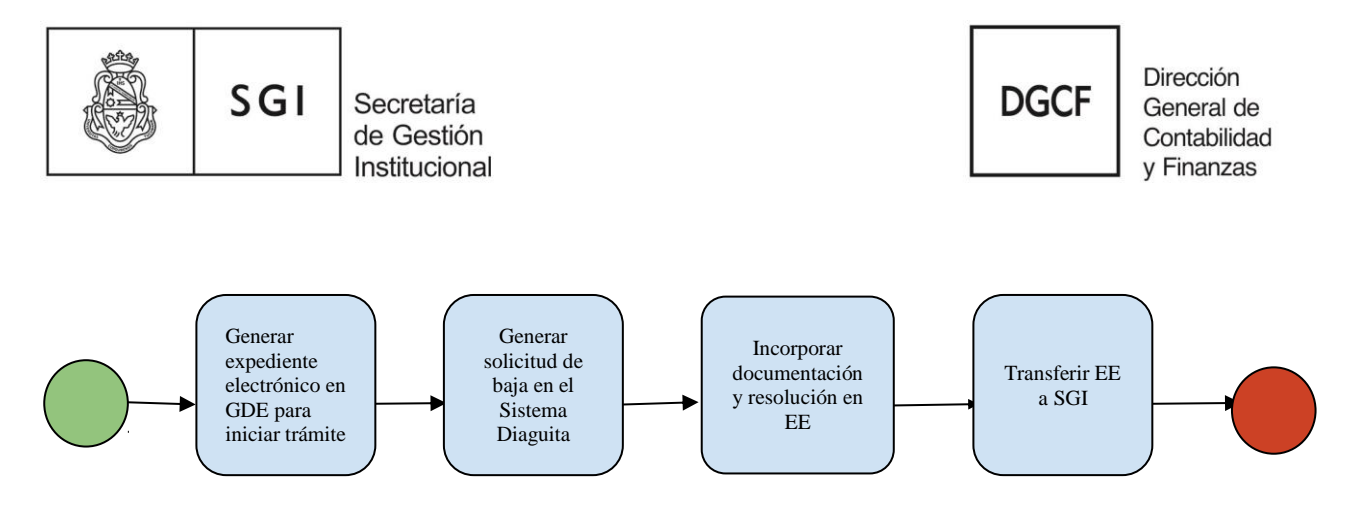

## *Baja de Bienes de Uso por Robo o Hurto*

#### *Tareas de las dependencias:*

- el responsable patrimonial del bien desaparecido debe realizar la denuncia ante la Policía Federal Argentina – Delegación Córdoba
- el Responsable del Área de Patrimonio debe:
- a) generar un expediente electrónico (EE) trámite UNIV00013 Registro Patrimonial de Bienes- en el sistema de Gestión Documental Electrónica (GDE) para iniciar el trámite de baja de bienes patrimoniales
- b) generar la solicitud de baja de los bienes en el Sistema Diaguita Patrimonio completando todos los campos, en especial aquellos referidos al número de EE y al número de resolución por la cual se autoriza la baja
- c) incluir en el EE la siguiente documentación:
- 1) Nota GDE de elevación informando la desaparición del bien dirigida al Director de Asuntos Jurídicos
- 2) solicitud de baja de bienes patrimoniales que emite el sistema Diaguita
- 3) constancia de la denuncia policial
- 4) Resolución Decanal (facultades) o Rectoral (dependencias del área central) solicitando se inicien las actuaciones sumariales pertinentes.
- d) enviar el EE a la repartición: DGAJ#SG **(**Dirección de Asuntos jurídicos)
- e) luego de aprobada la conclusión sumarial mediante Resolución Decanal o Rectoral, transferir el EE a la repartición: DCO#SGI (Dirección de Contabilidad - Secretaría de Gestión Institucional) - para la autorización de la baja.

#### *Tareas del Área de Patrimonio - SGI:*

- autorizar la baja de los bienes en el sistema Daguita Patrimonio
- incluir la solicitud de baja autorizada en el EE y devolverlo a la dependencia.

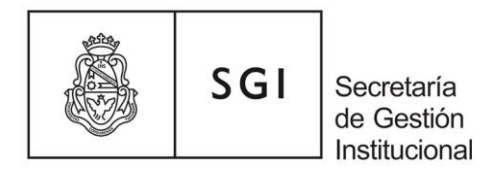

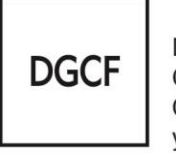

### *Tareas de las dependencias: Baja de Bienes de Uso por Transferencia Sin Cargo*

Consiste en la transferencia de bienes patrimoniales que realizan las dependencias de la Universidad Nacional de Córdoba a organismos públicos o a instituciones privadas sin fines de lucro, legalmente constituidas en el país.

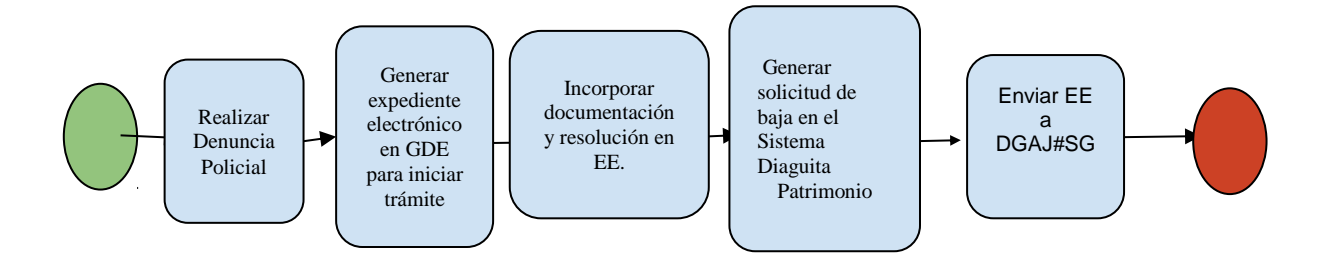

- El Responsable del Área de Patrimonio debe:
- a) generar un expediente electrónico (EE) trámite UNIV00013 Registro Patrimonial de Bienes- en el sistema de Gestión Documental Electrónica (GDE) para iniciar el trámite de baja de bienes patrimoniales
- b) generar la solicitud de baja de los bienes en el Sistema Diaguita Patrimonio completando todos los campos, en especial aquellos referidos al número de expediente y al número de resolución por la cual se autoriza la baja y transferencia sin cargo.
- c) incluir en el EE la siguiente documentación:
- 1) Nota GDE solicitando la autorización de la baja y transferencia sin cargo de los bienes dirigida al Director de Contabilidad de la Secretaría de Gestión Institucional
- 2) nota del organismo o institución solicitando los bienes y una constancia de su personería jurídica
- 3) solicitud de baja de bienes patrimoniales que emite el sistema Diaguita
- 4) informe técnico de persona idónea en la materia de que se trate, que consigne el estado de los bienes y los motivos por los cuales deben ser dados de baja
- 5) Resolución Decanal autorizando la baja y transferencia sin cargo de los bienes, si el valor residual de los mismos no supera los \$10.000
- 6) copia del correo electrónico enviado a las dependencias para ofrecer los bienes en condición de desuso (en caso de que ninguna esté interesada en los bienes, se puede continuar con el trámite)
- d) transferir el EE a la repartición: DCO#SGI (Dirección de Contabilidad Secretaría de Gestión Institucional) para la autorización de la baja.

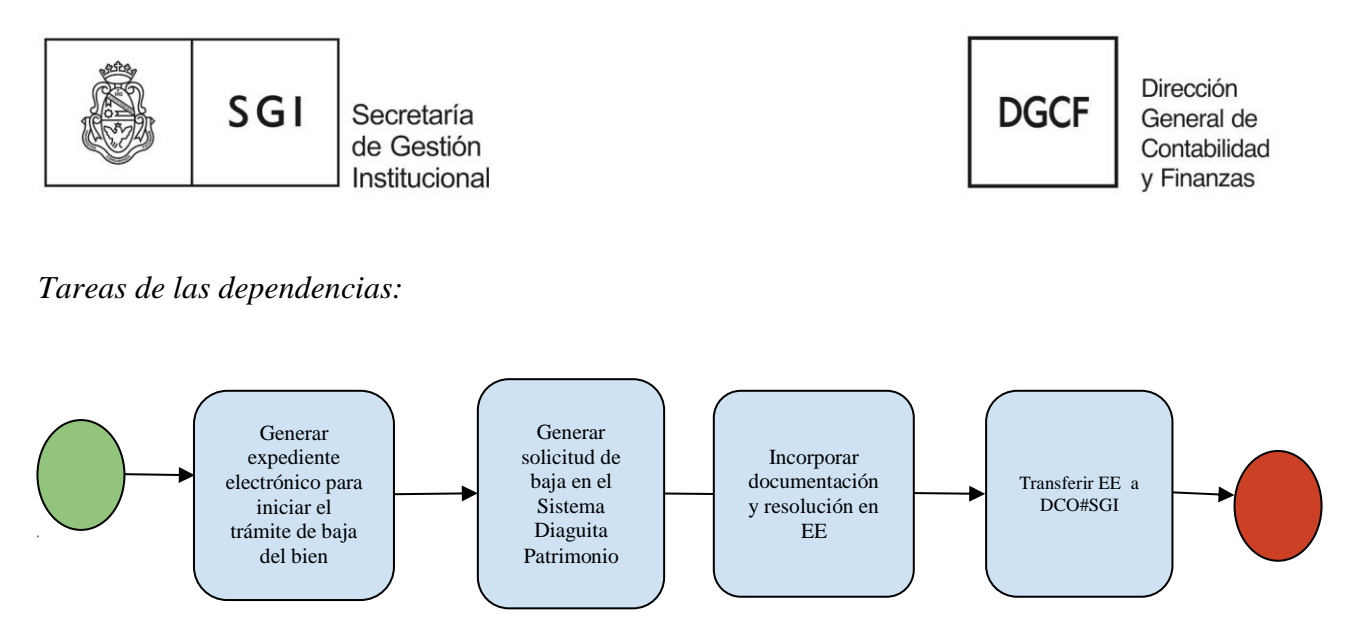

### *Aclaraciones:*

- En el caso que el valor residual de los bienes a dar de baja supere los \$10.000, se debe enviar el EE a la repartición: DCO#SGI (Dirección de Contabilidad - Secretaría de Gestión Institucional) solicitando la tramitación de la Resolución Rectoral. Una vez que el Rectorado devuelve el EE a la dependencia, ésta debe enviar, vía correo electrónico, al Área de Patrimonio de la SGI la solicitud de baja y la resolución rectoral para que autorice la baja de los bienes.
- Las transferencias sin cargo de bienes inmuebles y muebles registrables deben realizarse a través de escritura pública. (Art. 1552 Código Civil y Comercial de la Nación).

### *Tareas del Área de Patrimonio - SGI:*

- controlar la existencia física de los bienes a dar de baja
- autorizar la baja de los bienes en el Sistema Diaguita Patrimonio.
- Incluir la solicitud de baja autorizada en el EE y devolverlo a la dependencia.
- En caso de corresponder tramitar, a pedido de la dependencia, el dictado de la resolución rectoral.

### *Transferencia de Bienes de Uso entre Dependencias*

Transferencia: todo movimiento, entre dependencias, de un bien patrimonial que no genera la baja en el patrimonio de la Universidad Nacional de Córdoba.

### *Tareas de la dependencia que realiza la transferencia:*

- El responsable del Área de Patrimonio debe:
- a) generar un expediente electrónico (EE) trámite UNIV00013 Registro Patrimonial de Bienes- en el sistema de Gestión Documental Electrónica (GDE) para iniciar el trámite de transferencia de bienes patrimoniales
- b) incluir en el EE la siguiente documentación:
- 1) Nota GDE solicitando la transferencia de los bienes dirigida al Director de Contabilidad de la Secretaría de Gestión Institucional; la nota debe ser firmada por la autoridad competente de la dependencia y debe contener los datos de los bienes a transferir (descripción, número de inventario y el área responsable) y la dependencia receptora de los bienes

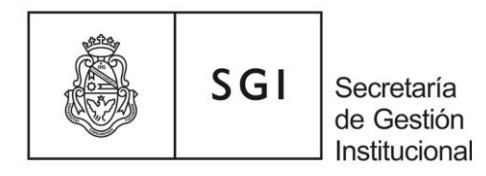

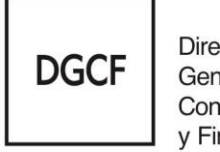

- 2) remito firmado por la dependencia receptora de los bienes, si los mismos debieron ser entregados antes que se iniciara el trámite administrativo.
- c) transferir el EE a la repartición: DCO#SGI (Dirección de Contabilidad Secretaría de Gestión Institucional) para registrar la transferencia.

*Tareas de las dependencias:*

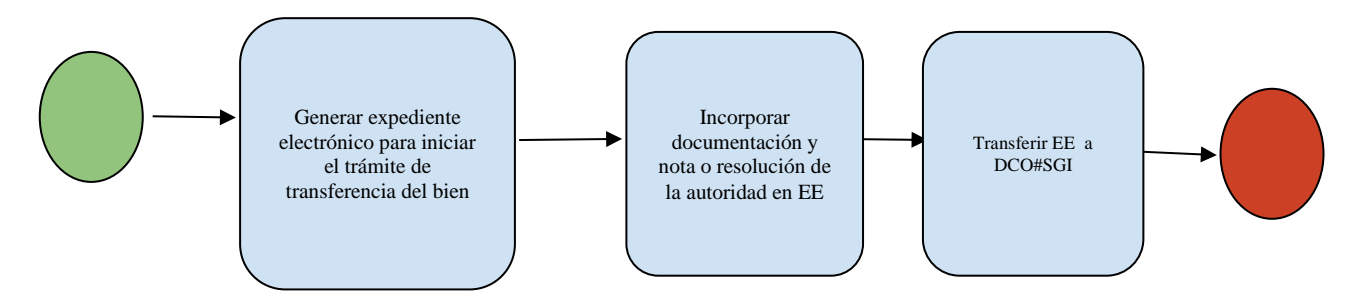

### *Tareas del Área de Patrimonio - SGI:*

- registrar la transferencia de bienes en el sistema Diaguita Patrimonio
- Incluir el comprobante de transferencia en el EE y remitir a la dependencia receptora de los bienes.

### *Tareas de la dependencia receptora de los bienes:*

- recibido el EE, firmar el comprobante de transferencia
- Incluir el comprobante de transferencia firmado en el EE y transferirlo a la dependencia de origen.

## *Transferencia Interna de Bienes de Uso*

Consiste en el movimiento de bienes patrimoniales entre áreas de una dependencia.

### *Tareas de las dependencias:*

- el responsable del Área de Patrimonio debe*:*
- a) recibir el pedido de transferencia de bienes de parte del responsable patrimonial de los bienes
- b) transferir los bienes en el sistema Diaguita Patrimonio
- c) entregar el comprobante de transferencia de bienes al responsable patrimonial del área receptora para que lo firme.
- d) archivar los comprobantes de transferencia de bienes firmados.

 *Aclaración:* no es necesario generar expediente ni enviar documento alguno al Área de Patrimonio de la Secretaría de Gestión Institucional.

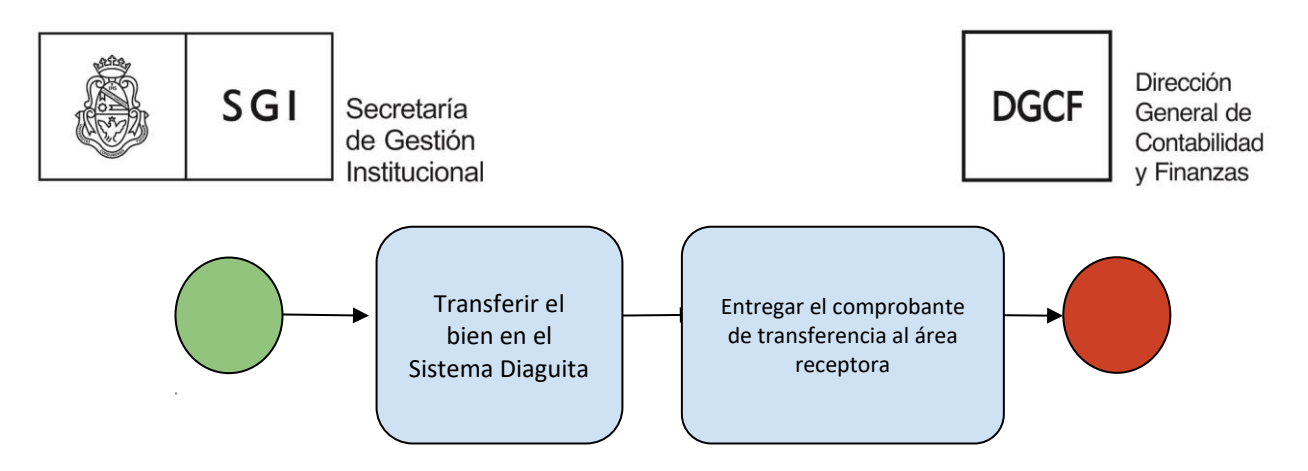

## *Infracciones de Tránsito de la Flota Vehicular*

Infracciones de tránsito que se realizan con vehículos propiedad de la Universidad Nacional de Córdoba.

### *Tareas del Área de Patrimonio - SGI:*

- generar un expediente electrónico (EE) en el sistema de Gestión Documental Electrónica (GDE) e incluir la siguiente documentación:
- 1) infracción de tránsito
- 2) copia de la Resolución Rectoral  $N^{\circ}$  649/82 que es la normativa a cumplir para estos casos,
- 3) nota dirigida a la dependencia que utiliza el vehículo, solicitando el pago de la infracción.
- Enviar expediente electrónico (EE) a la dependencia.

### *Tareas de las dependencias:*

- El conductor del vehículo debe pagar la multa si se considera responsable. En caso contrario, puede realizar su descargo ante la Justicia de Faltas del municipio correspondiente
- adjuntar al expediente electrónico (EE) copia del comprobante de pago o de resolución de la Justicia de Faltas y transferirlo al Área de Patrimonio de la Secretaría de Gestión Institucional.

*Tareas de las dependencias:*

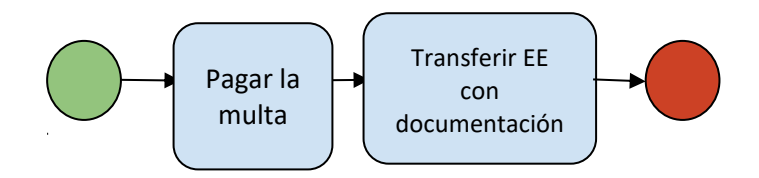

## *Marco Normativo*

- ❖ [Ley Nº 24156 Capítulo III -Art. 130-](https://www.unc.edu.ar/node/1358) De la responsabilidad.
- $\triangleleft$  Ley 27431/18 Capítulo X [De la administración de los bienes del estado.](https://www.unc.edu.ar/gesti%C3%B3n-dgcf-patrimonio/ley-2743118-presupuesto-administraci%C3%B3n-nacional-ejercicio-2018)
- ❖ Estatuto de la UNC -Art. 15 inc. 18 y 19- [Deberes y atribuciones del Consejo Superior.](https://www.unc.edu.ar/node/1398)
- ❖ Resolución HCS Nº 314/89 -Art. 5 al 8- [De la responsabilidad de los agentes universitarios.](https://www.unc.edu.ar/sites/default/files/RHCS-314-89.pdf)
- ❖ Resolución HCS Nº 243/01 [Delegación de potestades al Sr. Rector y a los Sres. Decanos.](https://www.unc.edu.ar/sites/default/files/RHCS-243-01.pdf)
- ❖ Resolución Rectoral Nº 649/1982 [Infracciones de tránsito flota vehicular UNC.](https://www.unc.edu.ar/sites/default/files/RR-649-1982.pdf)
- ❖ [Ley 26.994 -A](https://www.unc.edu.ar/sites/default/files/26994.pdf)rt. 1552- [Código Civil y Comercial de la Nación.](https://www.unc.edu.ar/sites/default/files/26994.pdf)
- ❖ [Decreto 366/06](https://www.unc.edu.ar/node/1412) -Art. 12 inc. l y 13 inc.h- Deberes y prohibiciones de los no docentes.

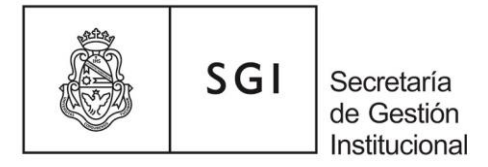

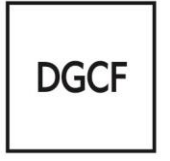

❖ Manual de Clasificaciones Presupuestarias para el Sector Público Nacional.